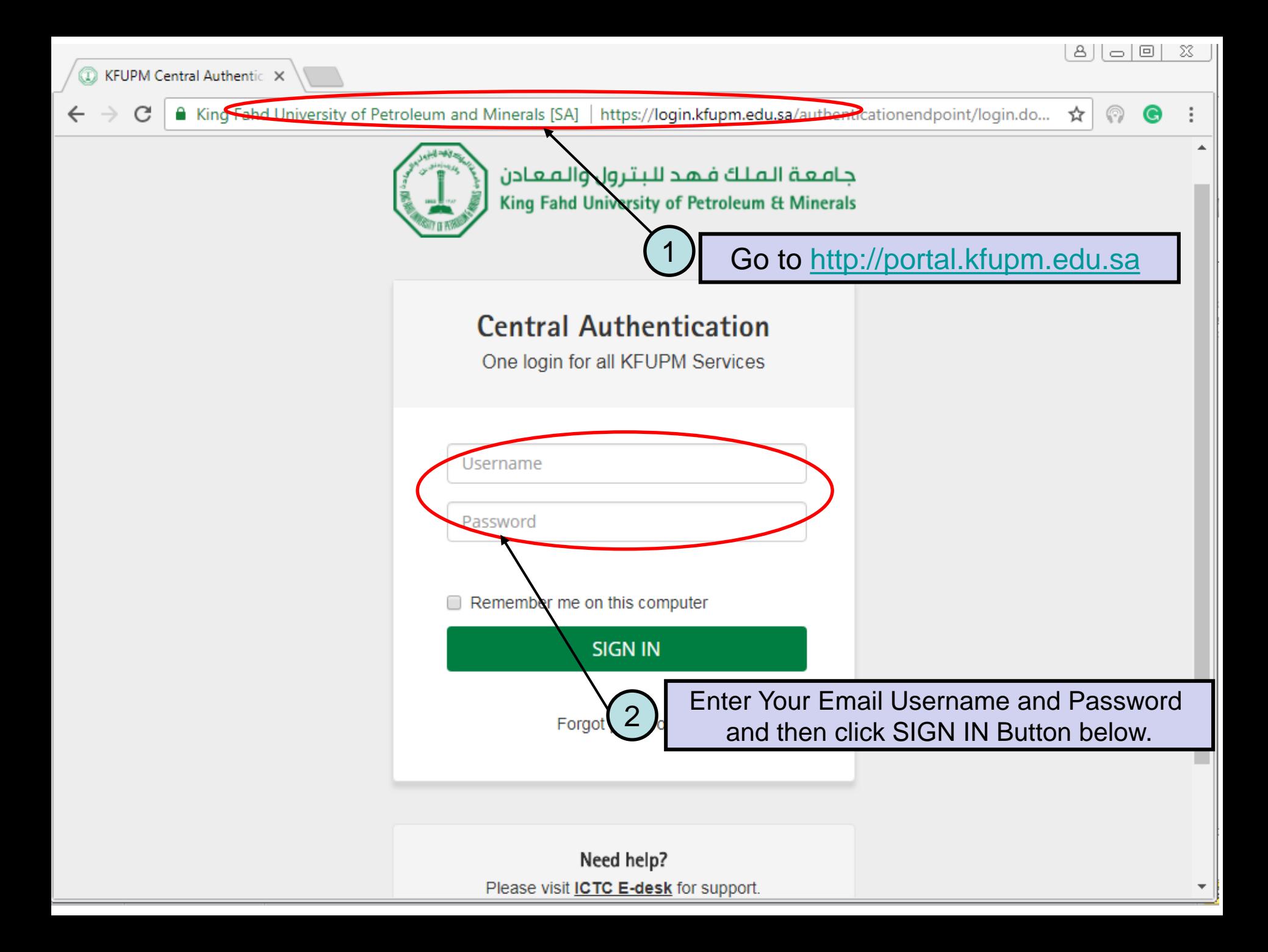

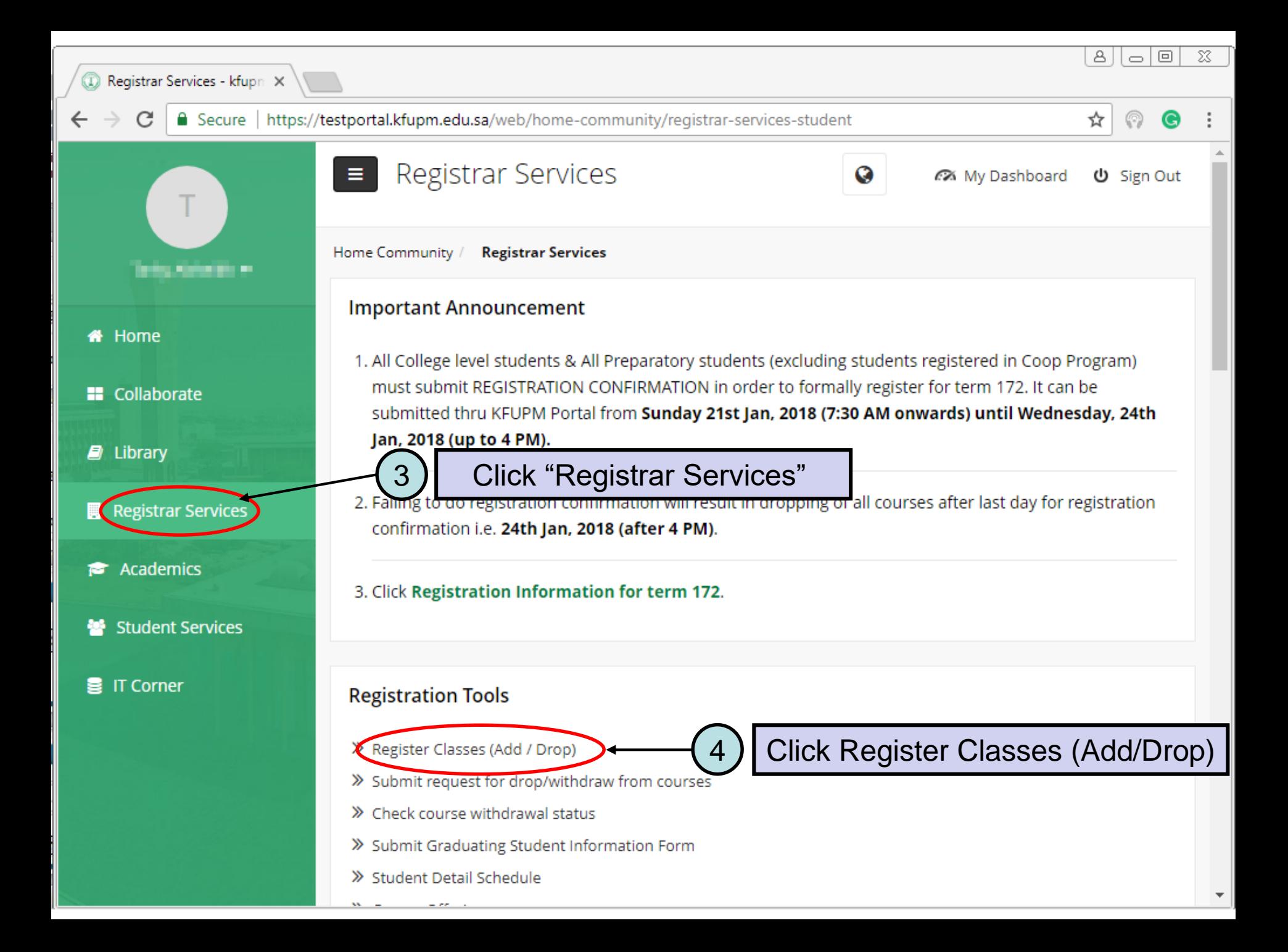

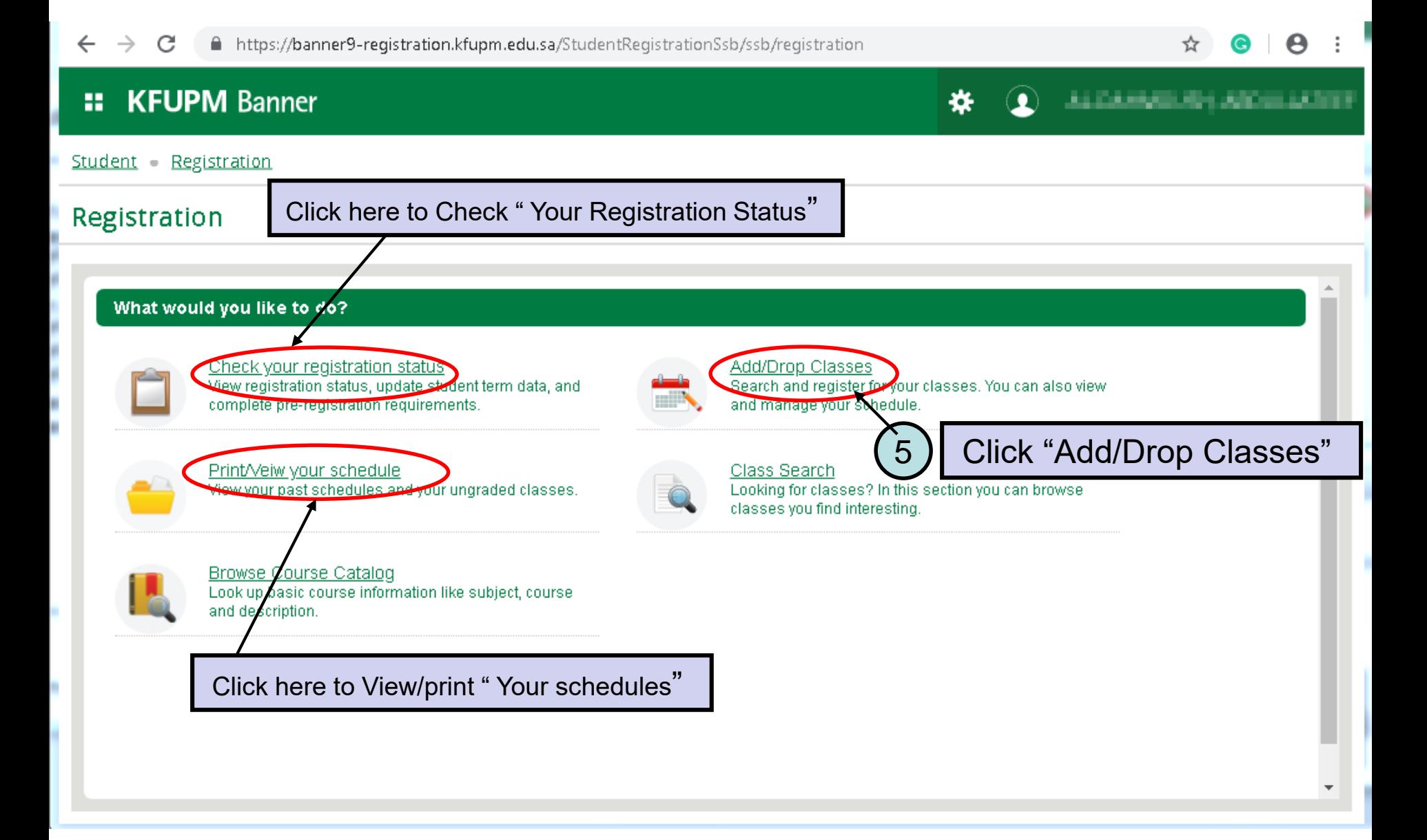

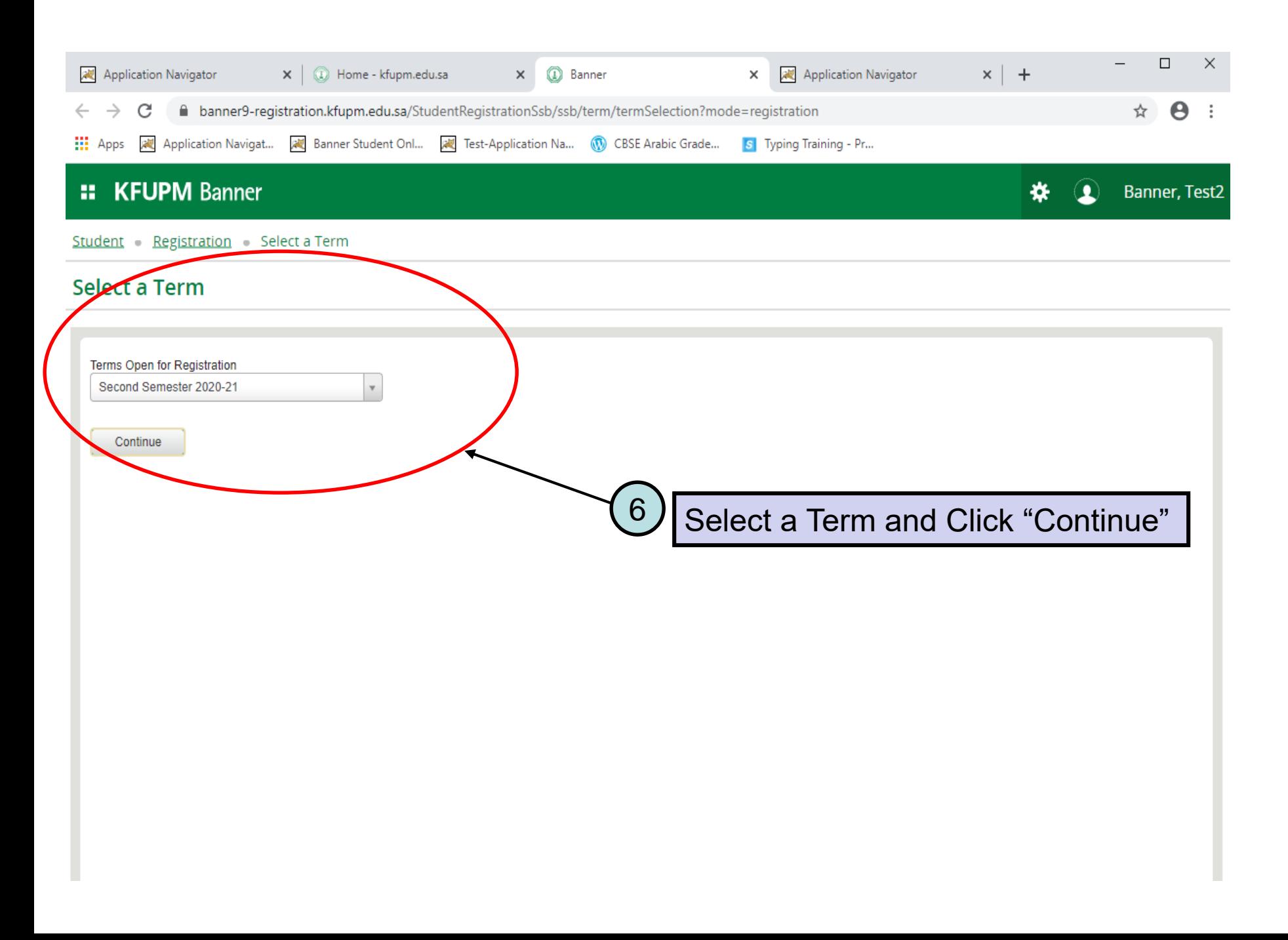

#### **:: KFUPM Banner**

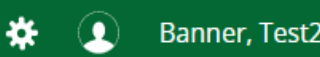

Student Registration Select a Term Register for Classes

#### **Register for Classes**

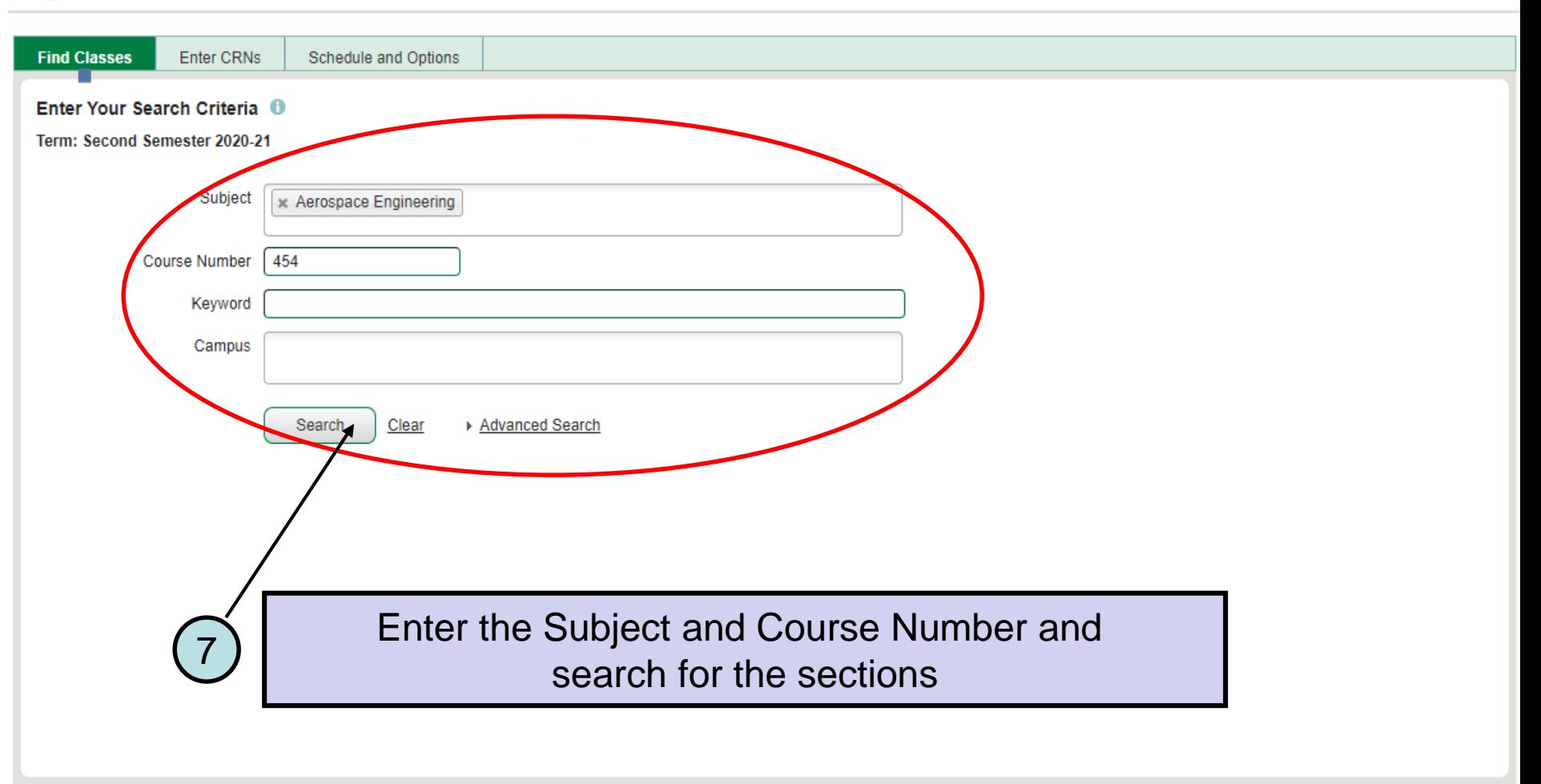

**A C** 

# **:: KFUPM Banner**

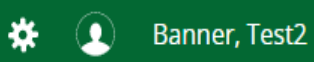

Student Registration Select a Term Register for Classes

### **Register for Classes**

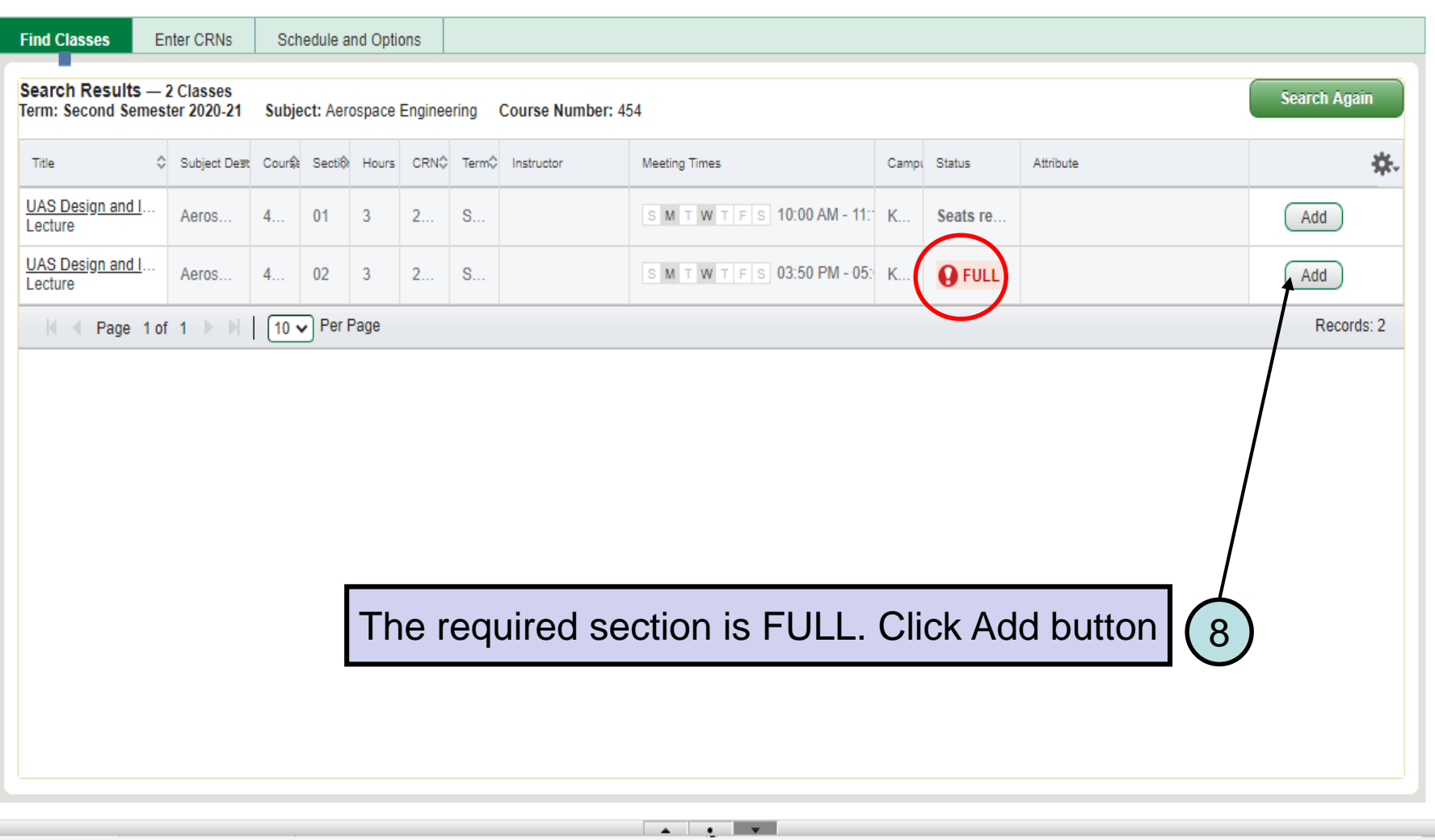

Ê

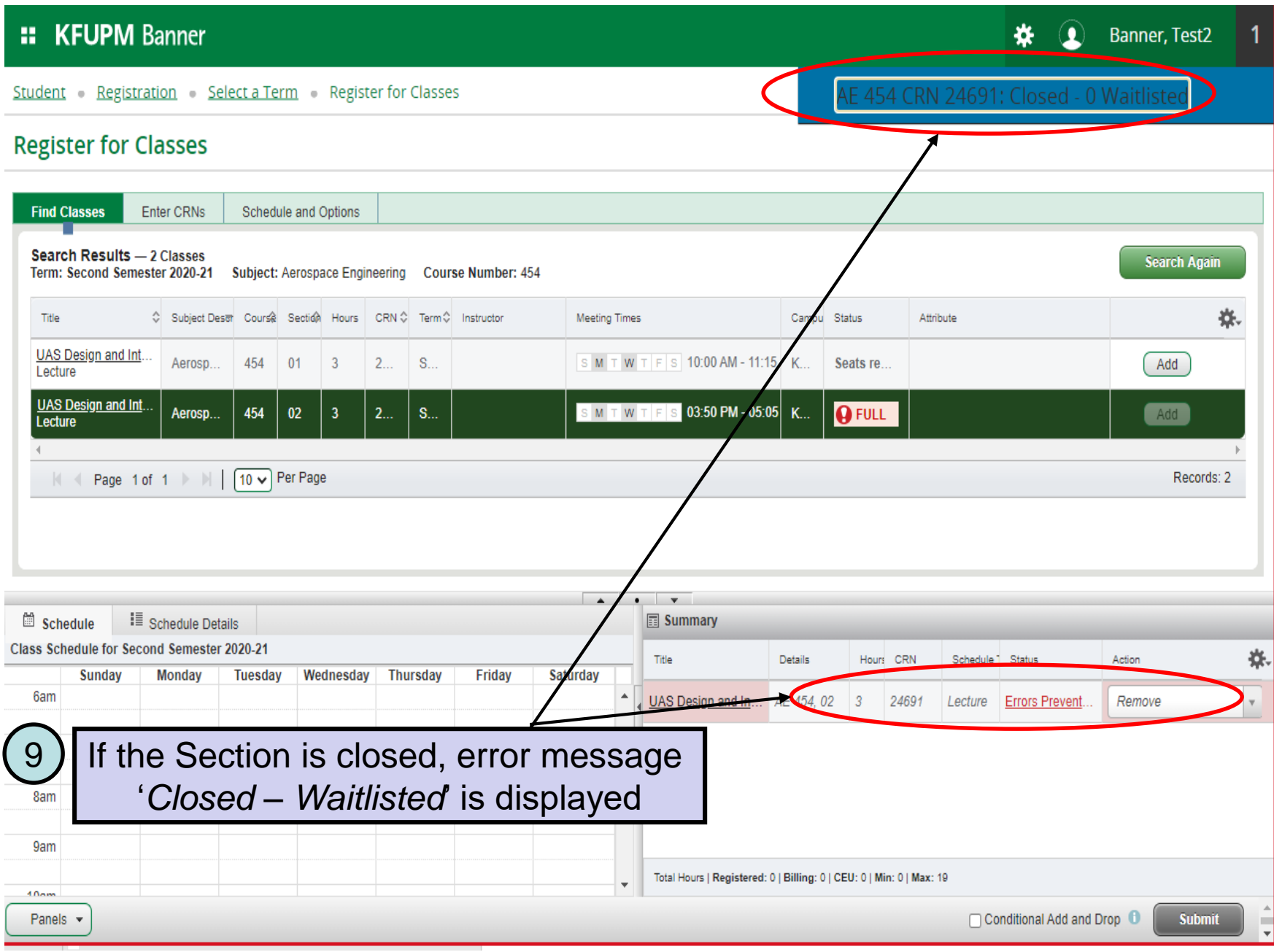

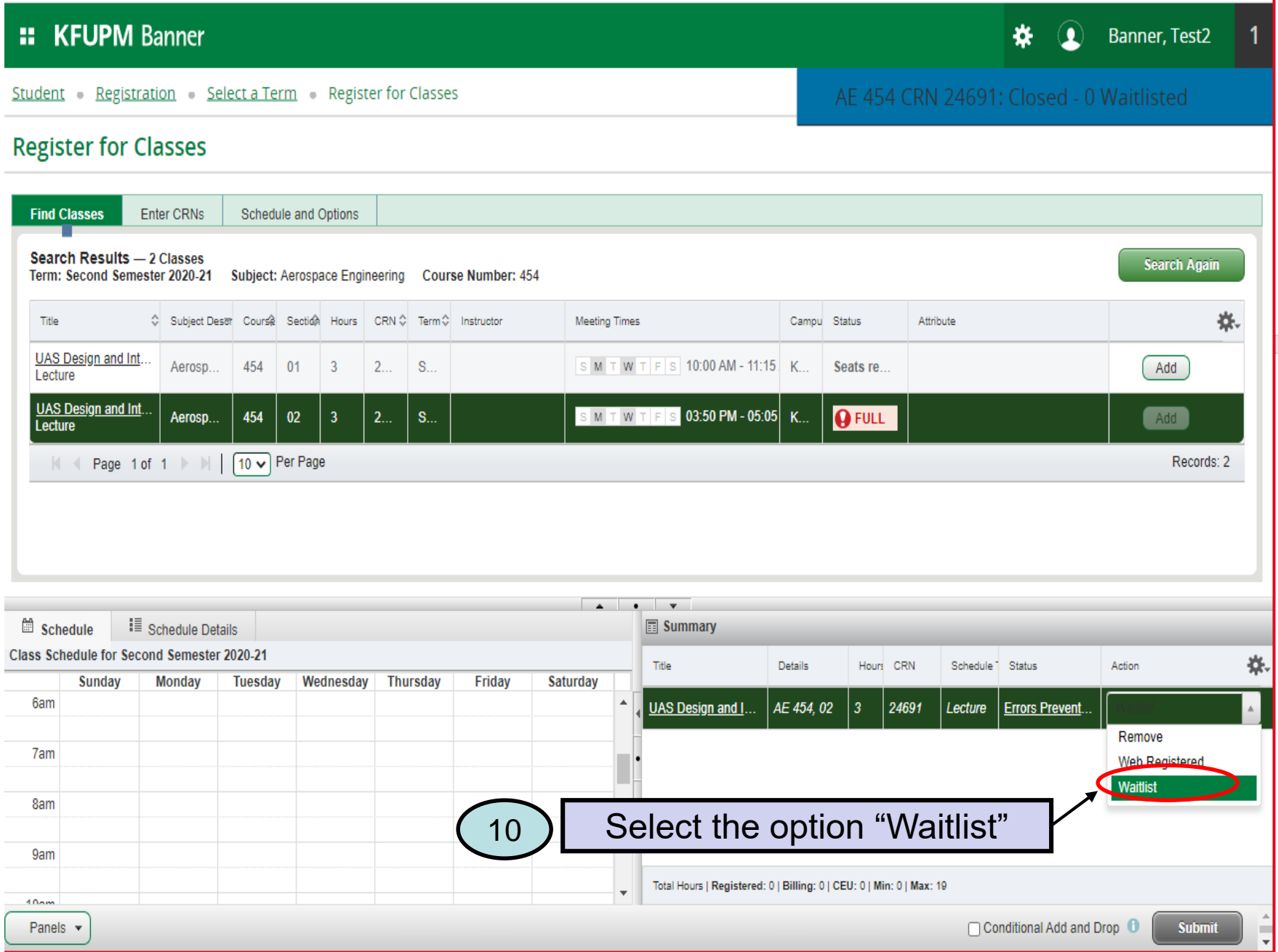

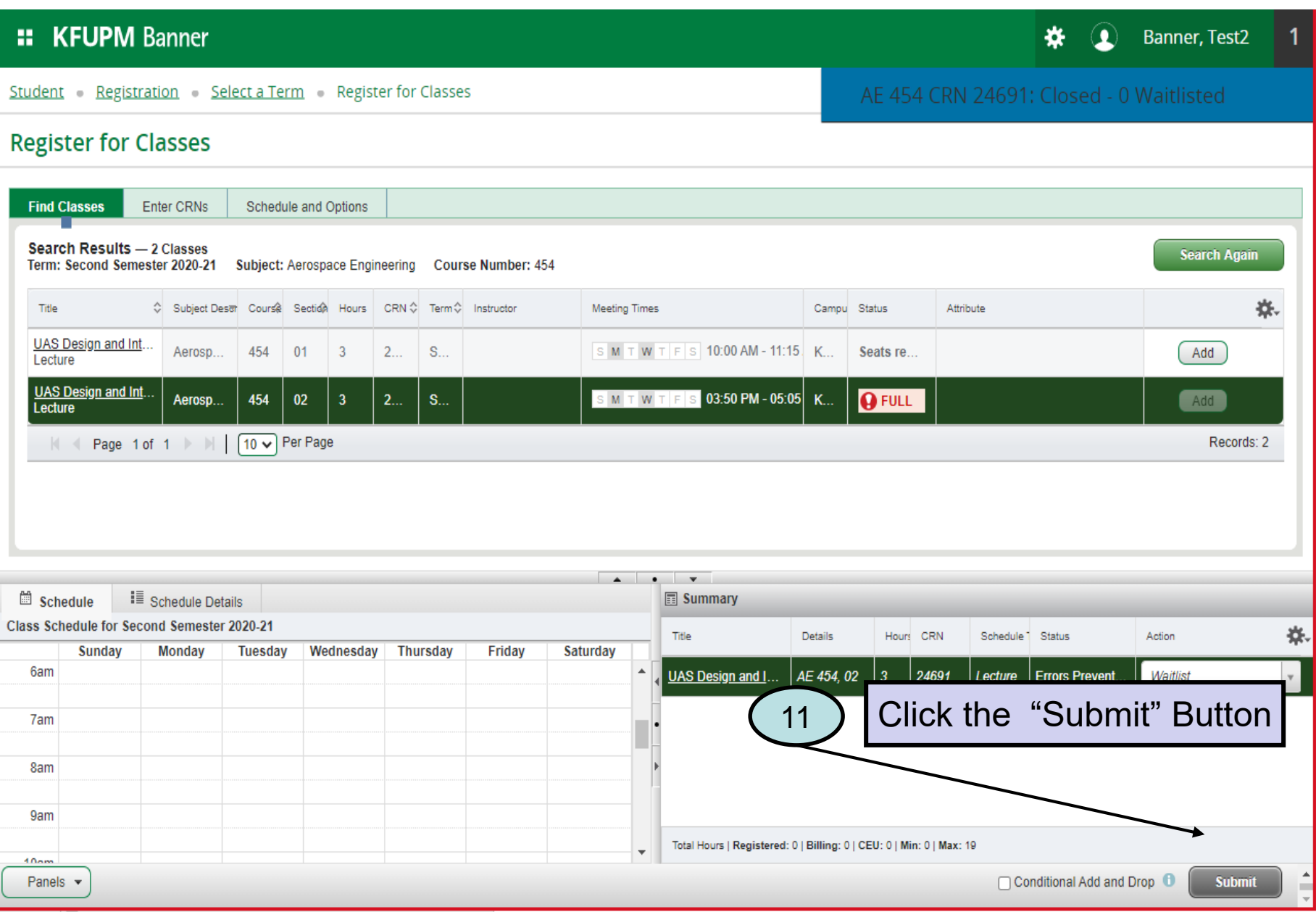

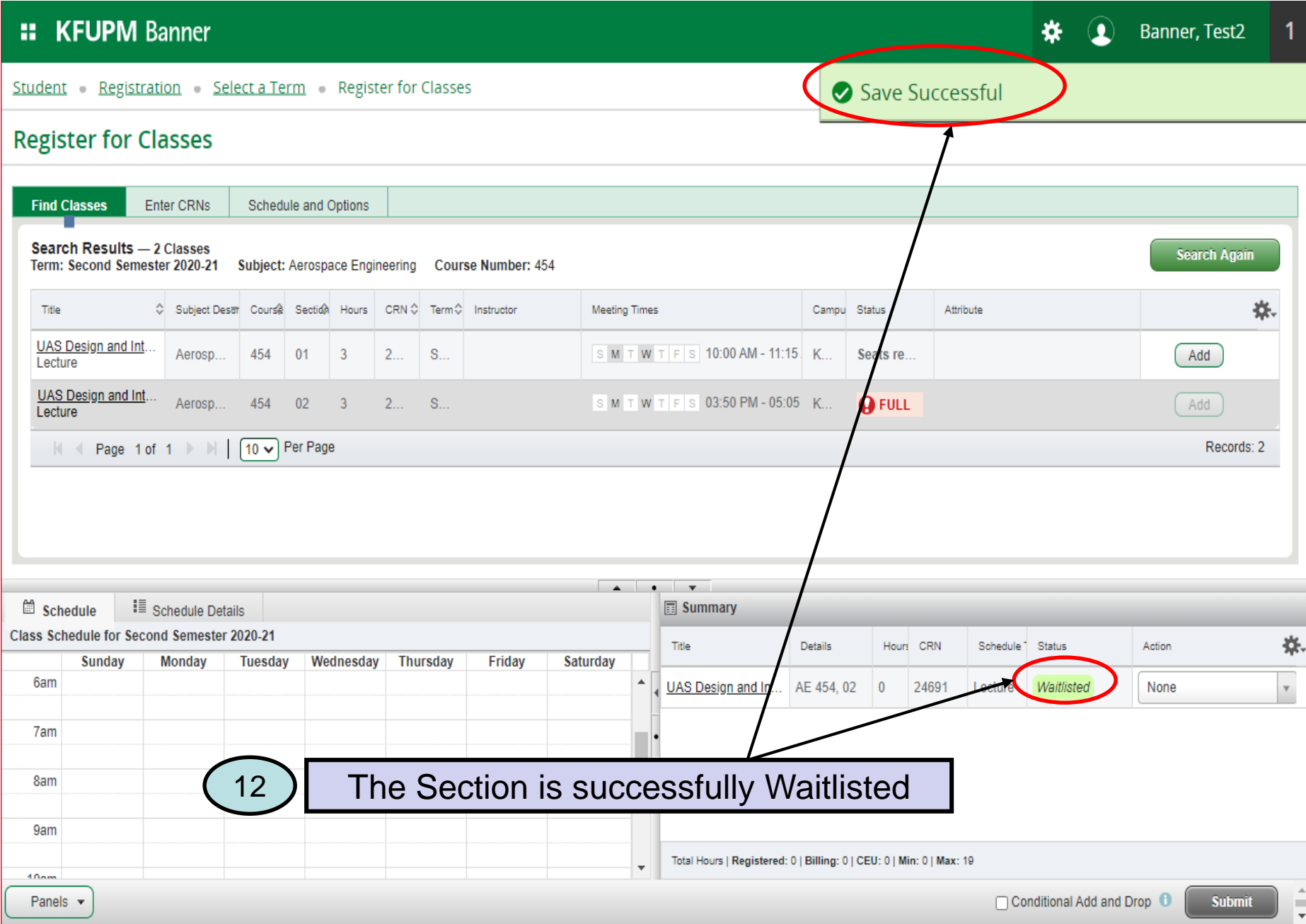

# **:: KFUPM Banner**

# **Register for Classes**

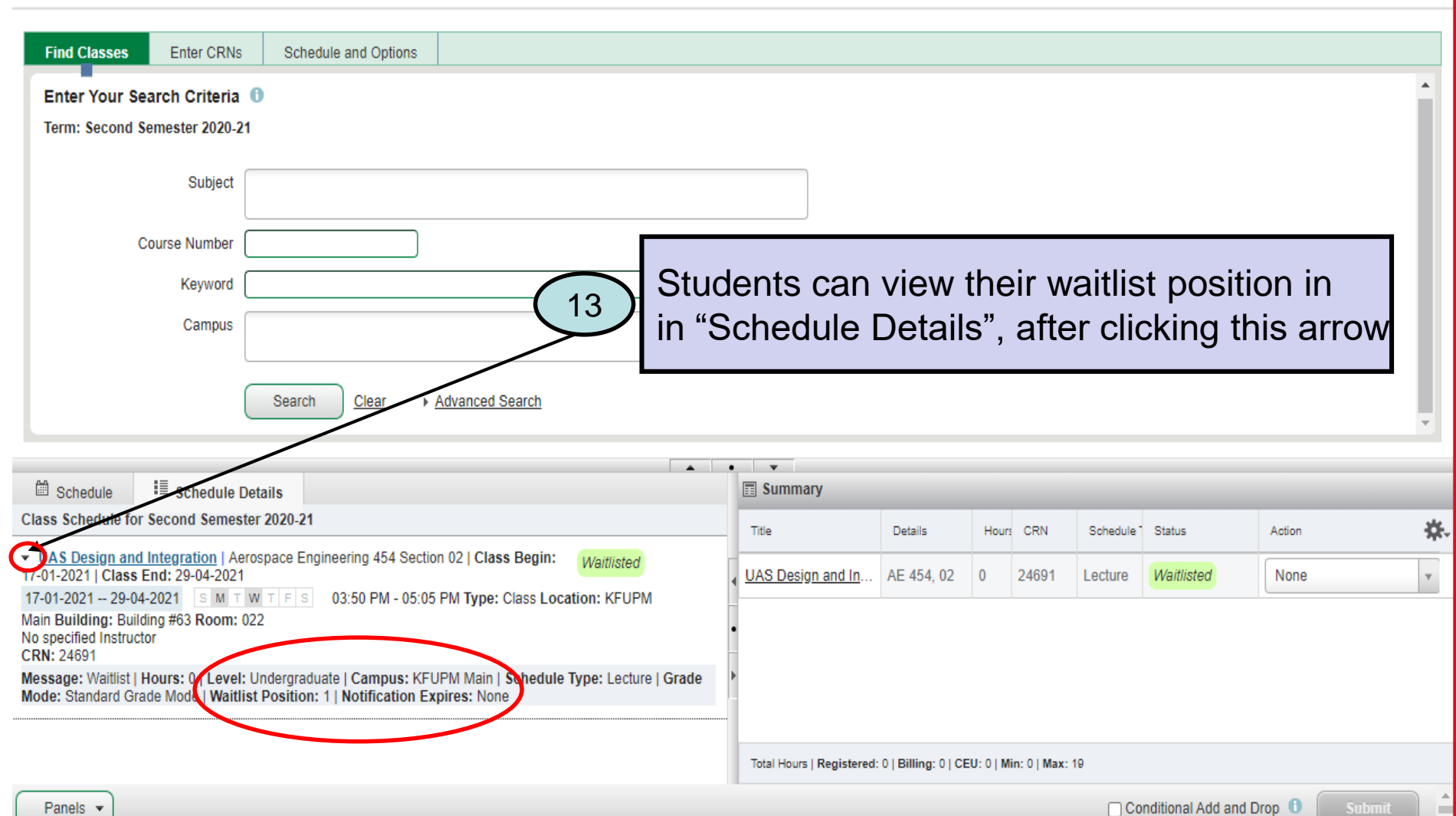

−

**☆** ① Banner, Test2

When a seat in a section becomes available, an email is sent to the student notifying chance to convert waitlisted registration to regular registration and the validity period.

# Sample Email

Dear Student,

You have the chance to convert your Waitlisted Registration to Regular Registration for course AE - 454 , with CRN # 24691 . This approval is valid from 02-NOV-2020 09:30 AM to 03-NOV-2020 08:30 AM

Important Note: The above opportunity to register in the CRN is 'Time Bound' and will lapse if not utilized during the given time frame and you will have to reregister in the Waitlist.

Regards,

Office of the University Registrar

鹽 Upon receiving email notification, student must choose "Web Registered" Studer in "Summary" to change status from waitlisted to Web registered, and then click Submit button to add the section. Regi

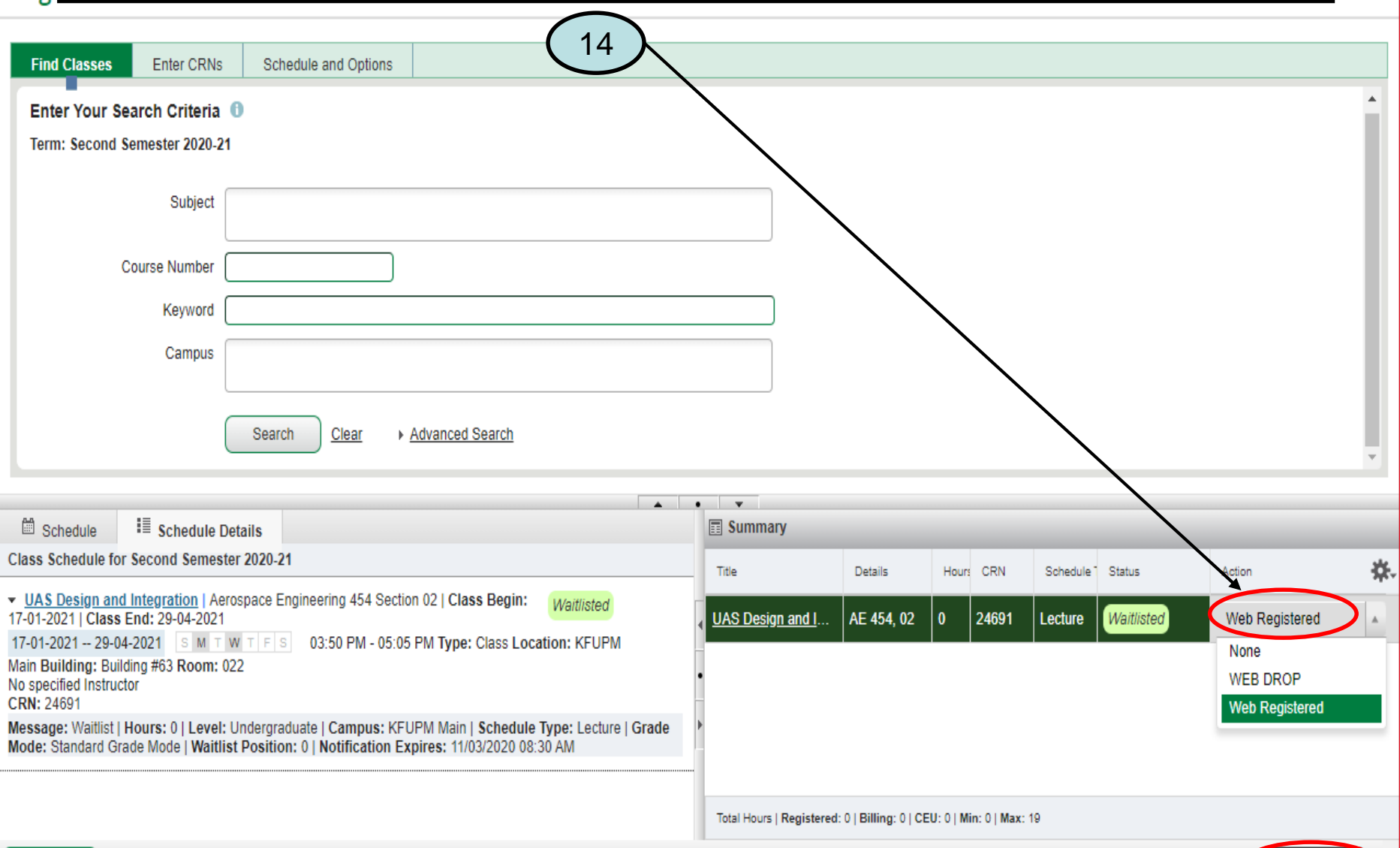

Test<sub>2</sub>

Panels  $\blacktriangledown$